## **Manuel d'utilisation**

# eClient® 630L-N

**Terminal Windows avec** moniteur LCD couleur intégré

# 630LT-GR-N

**Terminal Windows avec** moniteur LCD couleur Ecrans tactiles intégré

Demandez à votre administrateur les valeurs des paramètres à utiliser.

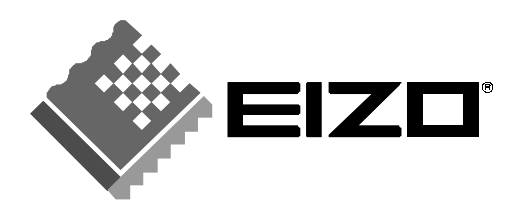

#### **SYMBOLES DE SECURITE**

Ce manuel utilise les symboles de sécurité présentés ci-dessous. Ils signalent des informations critiques. Veuillez les lire attentivement.

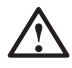

### **AVERTISSEMENT**

Le non respect des consignes données dans un AVERTISSEMENT peut entraîner des blessures sérieuses ou même la mort.

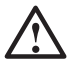

### **ATTENTION**

Le non respect des consignes données dans un ATTENTION peut entraîner des blessures et/ou des dommages au matériel ou au produit.

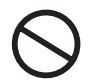

Indique une action interdite.

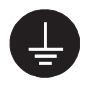

Signale la nécessité d'une mise à la terre de sécurité.

Copyright© 2003-2004 EIZO NANAO CORPORATION Tous droits réservés. Aucune partie de ce manuel ne peut être reproduite, enregistrée dans un système documentaire, ni transmise, sous quelque forme et par quelque moyen que ce soit, électronique, mécanique ou autre, sans l'autorisation préalable et écrite de EIZO NANAO CORPORATION.

EIZO NANAO CORPORATION n'est tenu à aucun engagement de confidentialité vis-à-vis des informations ou documents soumis sauf accord préalable de sa part avant réception de ces informations. Tout a été fait pour que ce manuel fournisse des informations à jour, mais les spécifications des moniteurs EIZO peuvent être modifiées sans préavis.

ENERGY STAR est une marque déposée aux Etats-Unis.

Microsoft, Windows, Windows NT et le logo Windows sont des marques ou des marques déposées de Microsoft Corporation.

Citrix, Independent Computing Architecture (ICA), MetaFrame, sont des marques déposées de Citrix Systems, Inc.

BSQUARE est une marque déposée de BSQUARE Corporation.

JEM-CE est une marque de BSQUARE Corporation.

eClient et EIZO sont des marques déposées de EIZO NANAO CORPORATION.

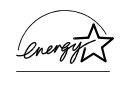

EIZO NANAO CORPORATION est partenaire du programme ENERGY STAR® , et assure sous sa responsabilité la conformité de ce produit aux recommandations d'économie d'énergie ENERGY STAR.

## **TABLE DES MATIERES**

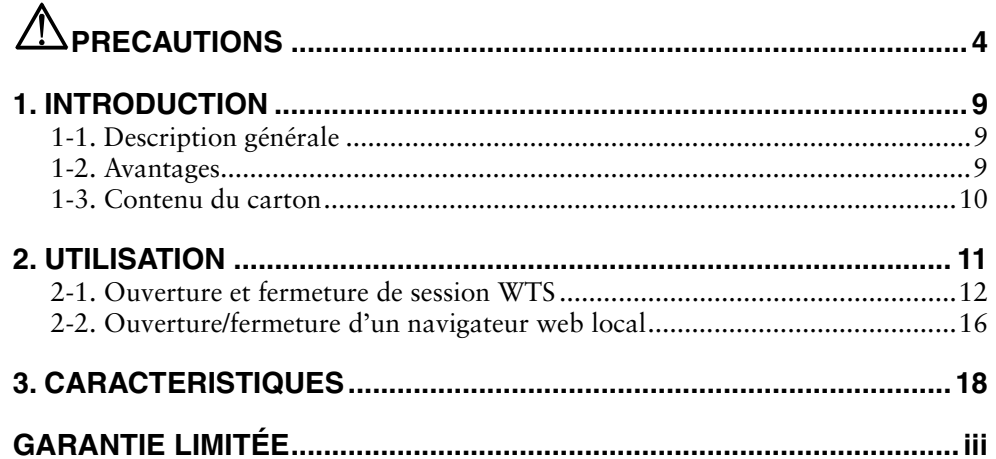

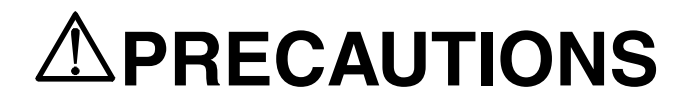

#### **IMPORTANT!**

- Ce produit a été réglé spécialement en usine en fonction de la région de destination prévue. Les performances du produit peuvent être différentes de celles indiquées dans les caractéristiques en cas d'utilisation dans une région différente de celle prévue à l'origine.
- Pour votre sécurité comme pour la bonne utilisation de l'appareil, veuillez lire cette section ainsi que les indications de sécurité portées sur le moniteur (consultez la figure ci-dessous).

#### **[Emplacement de l'étiquette d'avertissement (exemple ; 630L-N]**

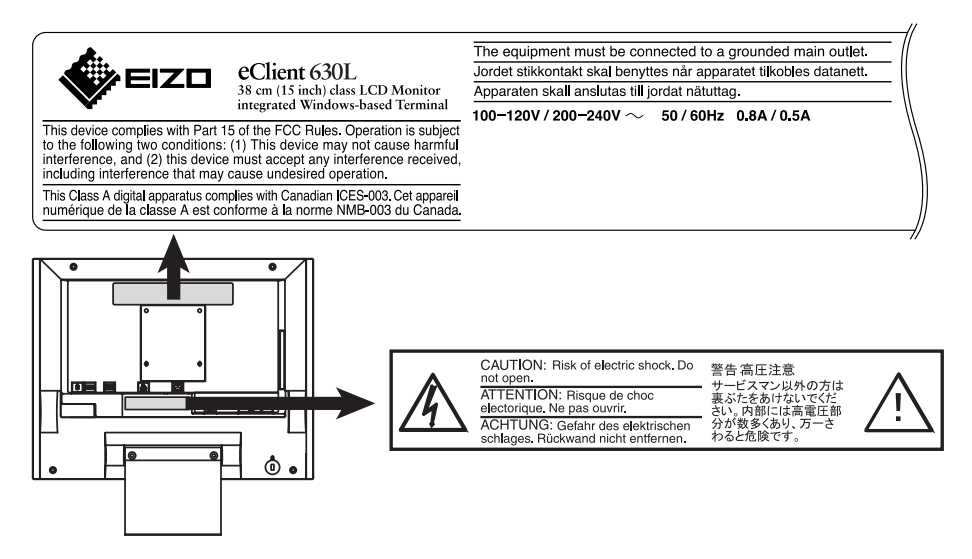

## **AVERTISSEMENT**

#### **Si le moniteur fume, sent le brûlé ou émet des bruits anormaux, débranchez immédiatement tous les cordons secteur et prenez contact avec votre revendeur.**

Il peut être dangereux de tenter d'utiliser un moniteur au fonctionnement défectueux.

#### **Ne pas démonter la carrosserie ni modifier le moniteur.**

Le démontage de la carrosserie ou la modification du moniteur peuvent causer un choc électrique ou une brûlure.

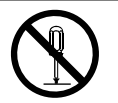

#### **Confiez toute intervention à un technicien qualifié.**

Ne tentez pas de dépanner vous-même cet appareil, l'ouverture ou la dépose des capots vous expose à des tensions dangereuses ou à d'autres dangers.

## **AVERTISSEMENT**

#### **Eloignez les petits objets ou les liquides de l'appareil.**

L'introduction accidentelle de petits objets ou de liquide dans les fentes de ventilation de la carrosserie peuvent entraîner un choc électrique, un incendie ou des dégâts. Si du liquide se répand sur ou à l'intérieur de l'appareil, débranchez immédiatement le cordon secteur. Faire contrôler l'appareil par un technicien qualifié avant de l'utiliser à nouveau.

#### **Placez le moniteur sur une surface stable et robuste.**

Il y a risque de chute de l'appareil sur une surface inappropriée, qui pourrait entraîner des blessures ou endommager l'appareil. En cas de chute, débranchez immédiatement le cordon secteur et faites contrôler l'appareil par un technicien qualifié avant de l'utiliser à nouveau. Toute utilisation de l'appareil après une chute peut entraîner un incendie ou un choc électrique. **OK**

#### **Choisissez bien l'emplacement du moniteur.**

Il y a risques de dégâts à l'appareil, d'incendie ou de choc électrique.

- \* Ne pas utiliser à l'extérieur.
- \* Ne pas utiliser dans des moyens de transport (bateau, avion, trains, automobiles, etc).
- \* Ne pas installer l'appareil dans un environnement poussiéreux ou humide.
- \* Ne pas installer l'appareil à un endroit exposé directement à la vapeur d'eau.
- \* Ne pas placer l'appareil prés des appareils de chauffage ou d'humidification.

**Gardez les sacs plastique d'emballage hors de portée des enfants pour éviter tout risque d'étouffement.** 

#### **Utilisez le cordon secteur fourni pour le branchement sur la prise secteur standard dans votre pays.Vérifiez la tension d'épreuve du cordon secteur.**

Tout autre branchement peut présenter des risques d'incendie ou de choc électrique.

#### **Pour débrancher le cordon secteur, tirez fermement sur la fiche exclusivement.**

Ne jamais tirer sur le câble, au risque d'endommager le cordon ce qui pourrait causer un incendie ou un choc électrique.

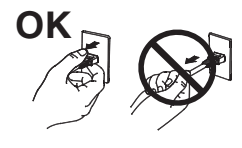

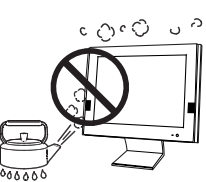

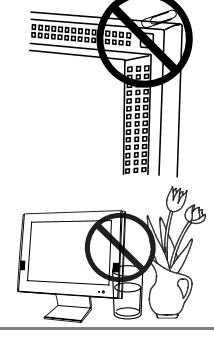

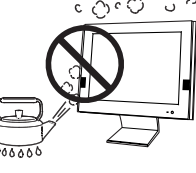

**6** PRECAUTIONS

## **AVERTISSEMENT**

#### **L'appareil doit être relié à une prise avec terre.**

Tout autre branchement peut présenter des risques d'incendie ou de choc électrique.

#### **Utilisez la tension correcte.**

- \* L'appareil a été conçu pour utilisation avec une tension de secteur particulière. L'utilisation sur une tension différente de celle spécifiée dans ce manuel pourrait causer un choc électrique, un incendie ou d'autres dégâts.
- \* Ne surchargez pas les circuits d'alimentation électrique au risque de causer un incendie ou un choc électrique.
- \* Pour un branchement correct du cordon secteur, branchez-le dans le réceptacle du moniteur et directement sur une prise murale. Tout autre branchement peut présenter des risques d'incendie ou de choc électrique.

#### **Traitez correctement le cordon secteur.**

- \* Ne faites pas passer le cordon sous le moniteur ou autre objet lourd.
- \* Ne pas tirer sur le câble et ne pas le fixer.

Cessez d'utiliser tout cordon secteur endommagé. L'utilisation d'un câble défectueux peut entraîner un incendie ou un choc électrique.

#### **Ne touchez pas au cordon secteur ni à la fiche s'ils émettent des étincelles.**

Ne touchez pas à la fiche, au cordon secteur ni au câble si des étincelles apparaissent. Vous risqueriez un choc électrique.

#### **Pour fixer un bras support, consultez la documentation du bras pour fixer correctement le moniteur et serrez les vis.**

Un mauvais montage pourrait se traduire par une séparation de l'appareil qui pourrait l'endommager ou causer une blessure. En cas de chute de l'appareil, demandez conseil à votre revendeur. N'utilisez pas un appareil endommagé. L'utilisation d'un appareil endommagé peut entraîner un incendie ou un choc électrique.

Pour refixer le socle inclinable, utilisez les mêmes vis et serrez-les correctement.

#### **Ne touchez pas un panneau LCD endommagé à mains nues.**

Les cristaux liquides qui peuvent s'écouler du panneau sont toxiques par contact avec les yeux ou la bouche. En cas de contact de la peau ou du corps avec le panneau, lavez immédiatement à grande eau. En cas de symptôme anormal ou de malaise, veuillez consulter votre médecin.

#### **Observez les règlements locaux concernant l'élimination écologique de ce produit.**

Le rétro-éclairage fluorescent du panneau LCD contient du mercure.

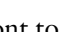

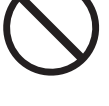

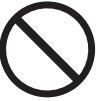

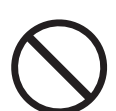

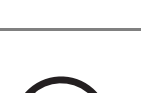

## **ATTENTION**

#### **Procédez avec précaution pour transporter l'appareil.**

Débranchez les câbles secteur et de signal puis l'appareil en option. Il est dangereux de déplacer l'appareil ses options ou ses câbles. Vous risquez de vous blesser ou d'endommager l'appareil.

#### **Pour manipuler l'appareil, saisissez–le fermement à deux mains par le bas et vérifiez que le panneau LCD est dirigé vers l'extérieur avant de le soulever.**

Une chute de l'appareil pourrait l'endommager ou causer des blessures.

#### **N'obstruez pas les fentes de ventilation de la carrosserie.**

- \* Ne placez jamais de livres ni autres papiers sur les fentes de ventilation.
- \* N'installez pas le moniteur dans un espace confiné.
- \* N'utilisez pas le moniteur couché sur le côté ni à l'envers.
- Toutes ces utilisations risquent d'obstruer les fentes de ventilation et

d'empêcher une circulation d'air normale, et vous font risquer un incendie ou d'autres dégâts.

#### **Ne jamais toucher aux fiches électriques avec les mains humides.**

Tout contact avec la fiche électrique les mains humides peut être dangereux et peut causer un choc électrique.

#### **Utilisez une prise électrique facilement accessible.**

Ceci vous permettra de débrancher rapidement l'appareil en cas de problème.

#### **Nettoyez régulièrement les alentours de la prise.**

L'accumulation de poussière, d'eau ou d'huile sur la fiche ou la prise peut entraîner un incendie.

#### **Débranchez le moniteur avant de le nettoyer.**

Le nettoyage du moniteur sous tension peut causer un choc électrique.

#### **Si l'appareil ne doit plus être utilisé pendant un certain temps, débranchez le câble secteur de la prise murale par sécurité comme pour éviter toute consommation électrique.**

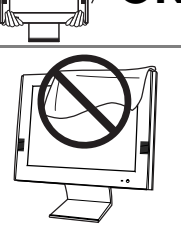

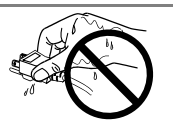

#### **Suggestions pour un meilleur confort**

Pour réduire la fatigue et le stress comme pour augmenter le confort et la productivité lors de l'utilisation du moniteur, nous vous suggérons de :

- \* Adopter une position favorable. Appuyez-vous sur le dossier du siège et conservez le dos droit.
- \* Régler la hauteur du siège pour avoir les deux pieds sur le sol.
- \* Régler la hauteur du siège, du moniteur ou du clavier pour conserver les poignets en ligne pendant la frappe.
- \* Placer le moniteur légèrement sous le niveau des yeux.

Réglez la luminosité de l'écran en fonction de la luminosité environnante. Un écran trop lumineux ou trop sombre peut causer une fatigue visuelle.

Prévoir des pauses si nécessaire. Nous suggérons une pause de 10 minutes par heure.

#### **Panneau LCD**

Pour éviter la variation de luminosité due à un usage prolongé comme pour assurer la stabilité de la luminosité, il est recommandé d'utiliser un réglage de luminosité aussi bas que possible.

Le panneau peut comporter des pixels défectueux. Ces pixels se présentent sous forme de points plus sombres ou plus lumineux sur l'écran. C'est une caractéristique du panneau LCD, et non pas un défaut du produit.

Le rétro-éclairage du moniteur LCD n'est pas éternel.

Si l'écran s'assombrit ou scintille, prenez contact avec votre revendeur.

N'appuyez pas violemment sur le panneau ou sur ses bords, vous risquez d'endommager l'écran. Des traces peuvent persister sur l'écran si l'image est sombre ou noire. Des pressions répétées sur l'écran peuvent le détériorer ou endommager le panneau LCD. L'affichage d'un écran blanc peut faciliter la disparition des traces.

Ne frottez pas l'écran et évitez d'appuyez dessus avec des objets coupants ou pointus, par exemple un stylo ou un crayon, qui peuvent endommager le panneau. Ne tentez jamais de le nettoyer à sec avec du tissu, au risque de le rayer.

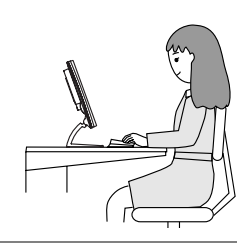

## **1. INTRODUCTION**

Merci de votre achat du EIZO eClient 630L-N/630LT-GR-N.

### **1-1. Description générale**

Le eClient 630L-N/630LT-GR-N est un terminal d'affichage des applications d'un serveur ou d'un site web, qui communique avec ce serveur par un clavier ou une souris. Pour utiliser le eClient 630L-N/630LT-GR-N, vous devez le connecter à un serveur Windows Terminal Server équipé de Microsoft Windows NT Terminal Server, Windows 2000 Server ou Advanced Server ou Datacenter Server.

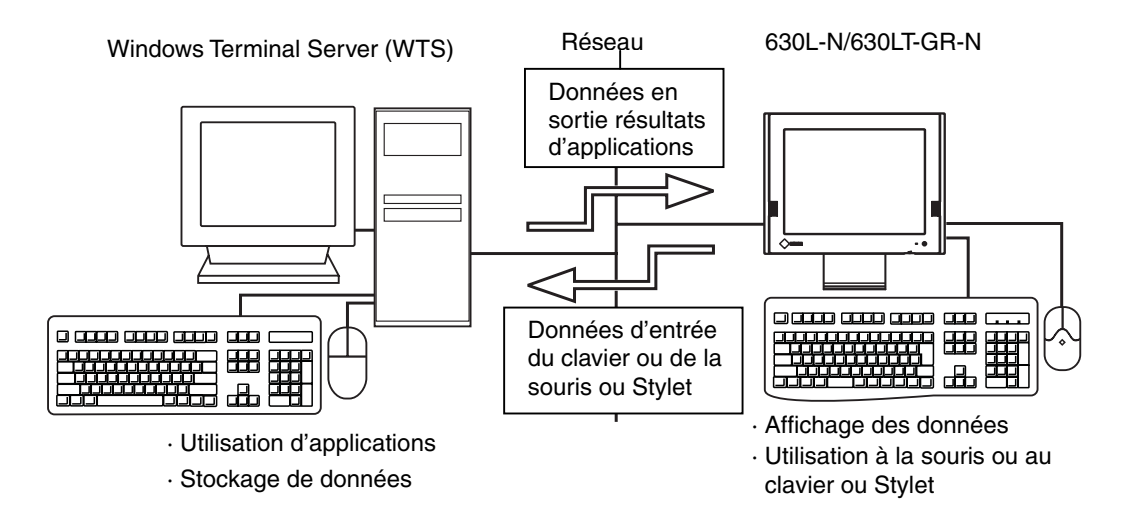

### **1-2. Avantages**

- Baisse du coût total d'exploitation (TCO\*) \* (= Total Cost of Ownership)
- Gain de place et économie d'énergie
- Diminution du bruit et de la dissipation thermique
- Haut-parleurs fournis
- Port série pour modem ou assistant numérique (\* pour modem compatible Hayes AT)
- 2 ports USB aval pour une souris USB HID et un clavier
- Navigateur web local ajouté comme connexion par défaut
- Emplacement PC card pour carte modem ou réseau
- Compatible éveil réseau
- Ecran tactile et stylet fourni (seulement pour le 630LT-GR-N)

### **1-3. Contenu du carton**

Veuillez prendre contact avec votre revendeur si l'un ou l'autre des éléments ci-dessous est manquant ou endommagé. Vérifiez que tous les éléments de cette liste sont présents dans le carton.

- 630L-N/630LT-GR-N
- Souris (FDM-310)
- Cordon secteur
- Vis (M4  $\times$  12 mm)  $\times$  4
- Manuel d'utilisation
- $\bullet$  Autocollants de réglage de luminosité  $\times$  2
- Stylet (seulement pour le 630LT-GR-N)

#### **NOTE**

- La clavier n'est past livré. Vous devez l'acheter séparément.
- Veuillez utiliser la souris livrée. EIZO NANAO CORPORATION ne saurait être tenu responsabl[e de](#page-10-0) tout accident ou dégât causé par l'utilisation d'une souris d'un autre fabricant.
- Le 630L-N/630LT-GR-N peut être utilisé avec un bras support en option après dépose du support. Utilisez les vis livrées pour fixer un bras support. Pour la fixation sur le bras support, veuillez prendre contact avec votre revendeur.
- La luminosité est réglable par des combinaisons de touches du clavier (voir page 11). Ces combinaisons de touches sont rappelées sur des autocollants.Veuillez les coller pour éviter de les oublier.
- Nous vous recommandons de conserver l'emballage d'origine en cas d'expédition ou de déplacement ultérieur.

## <span id="page-10-0"></span>**2. UTILISATION**

Ce chapitre présente le démarrage et l'utilisation du 630L-N/630LT-GR-N.

#### **NOTE**

• Commandes

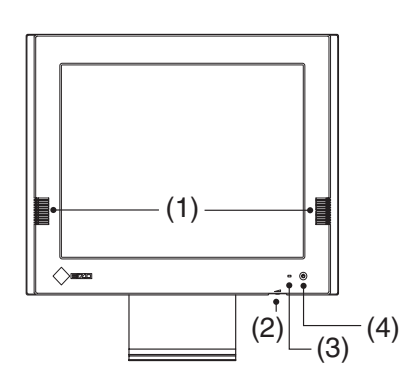

- **(1) haut-parleur**
- **(2) Volume**
- **(3) Témoin d'alimentation**

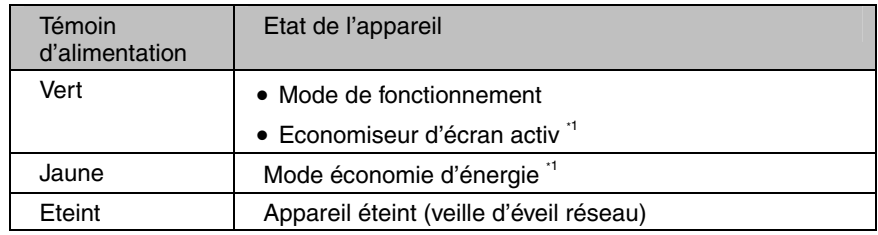

\*1 [Procédure pour revenir en mode de fonctionnement]

- Mode économiseur d'écran / Mode économie d'énergie: utilisez la souris ou le clavier.

- **(4) Interrupteur principal**
- Pour allumer et éteindre l'appareil, prenez soin de le laisser éteint quelques secondes avant de le rallumer.
- Pour contribuer activement à l'économie d'énergie, éteignez l'appareil quand vous ne l'utilisez pas. Pour supprimer toute consommation d'énergie, débranchez l'appareil du secteur.
- Réglage de luminosité

La luminosité est réglable par des combinaisons de touches détaillées ci-dessous ;

- Touches [Alt] et [+] : Augmentation de la luminosité de l'écran.
- Touches [Alt] et [-] : Diminution de la luminosité de l'écran.
- Emulation du bouton droit de la souris (serlement pour le 630LT-GR-N)
	- Une pause du stylet sur l'écran tactile pendant un certain temps émule le clic droit.

### **2-1. Ouverture et fermeture de session WTS**

#### **Ouverture de session WTS**

- **1. Allumez le 630L-N/630LT-GR-N.**
- **2. La boîte de dialogue « Terminal Connection Manager » apparaît.**

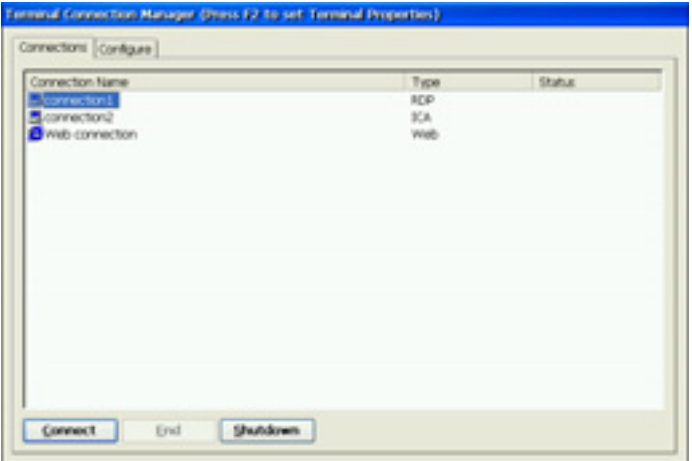

Suivez les indications correspondant à l'environnement du 630L-N/630LT-GR-N. (Demandez à votre administrateur système les détails de connexion.)

**(1) Pour une connexion et ouverture de session sur un serveur WTS par réseau local:** 

Passez à l'étape 3.

**(2) Pour une connexion et ouverture de session sur un serveur WTS par une connexion téléphonique:** 

Cliquez sur un bouton actif d'une petite fenêtre en bas à droite de l'écran.

 $0:00:00$ 

Chaque bouton active une connexion par modem. Vérifiez que l'horloge tourne et passez à l'étape 3.

**(3) Pour une connexion et ouverture de session sur un serveur WTS par connexion commutée:** 

Passez à l'étape 3.

#### **3. Cliquez sur l'onglet [Connections].**

Sélectionnez le nom de la connexion voulue et cliquez sur le bouton [Connect] (ou faites un double-clic sur le nom de connexion).

**4. Le 630L-N/630LT-GR-N se connecte au serveur WTS et la boîte de dialogue « Ouverture de session Windows » apparaît.** 

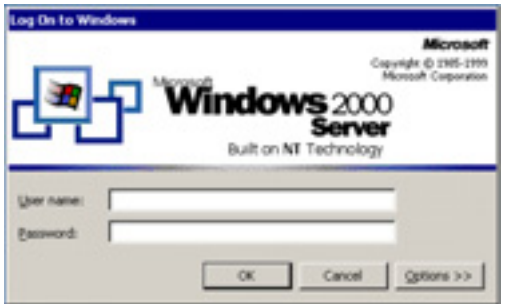

Tapez votre nom d'utilisateur et votre mot de passe dans les cases [Utilisateur] et [Mot de passe], puis cliquez sur le bouton [OK] pour ouvrir une session sur le serveur.

Après l'ouverture de session, le 630L-N/630LT-GR-N vous permet d'utiliser les applications Microsoft Windows du WTS.

#### **NOTE**

• Si vous avez défini une ouverture de session automatique, ce menu n'apparaît pas à la connexion.

#### **Fermeture de session WTS**

#### **Si le 630L-N/630LT-GR-N démarre avec un bureau:**

#### **1. Fermez la session WTS.**

- **(1)** Fermez toutes les applications.
- **(2)** Cliquez sur le bouton [Démarrer] de la barre des tâches.
- **(3)** Microsoft Windows NT Server 4.0 Terminal Server Edition: Cliquez sur [Fermer la session]. Microsoft Windows 2000 Server / Advanced Server / Datacenter Server: Cliquez sur [Arrêter...] et choisissez [Fermer la session] sur la boîte de dialogue [Arrêt de Windows].
- **(4)** Cliquez sur le bouton [OK] sur la fenêtre de déconnexion. La session se termine et vous déconnecte automatiquement de WTS. La boîte de dialogue « Terminal Connection Manager » apparaît. Si une connexion par modem est en cours, cliquez sur le bouton actif de la fenêtre à droite de l'écran.

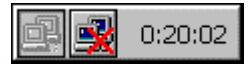

Ce bouton débranche la connexion par modem.

#### **2. Arrêtez le 630L-N/630LT-GR-N.**

Il y a 3 façons d'arrêter l'appareil.

- Cliquez sur le bouton [Shut down] à la boîte de dialogue « Terminal Connection Manager » (ou appuyez sur l'interrupteur principal). La boîte de dialogue « eClient Shut down » apparaît. Sélectionnez [Shut down].
- Appuyez sur l'interrupteur principal. La boîte de dialogue « eClient Shut down » apparaît.Appuyez à nouveau sur l'interrupteur principal.
- Appuyez sur l'interrupteur principal et ne touchez plus à l'appareil pendant 20 secondes. L'appareil s'arrête automatiquement.

#### **Si le 630L-N/630LT-GR-N démarre avec une application:**

#### **1. Déconnectez-vous du serveur.**

Fermez toutes les applications. La boîte de dialogue « Terminal Connection Manager » apparaît.

Si une connexion par modem est en cours, cliquez sur le bouton actif de la fenêtre à droite de l'écran.

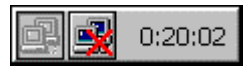

Ce bouton débranche la connexion par modem.

**2. Arrêtez le 630L-N/630LT-GR-N comme indiqué à l'étape 2 de la section « Si le 630L-N/630LT-GR-N démarre avec un bureau ».** 

#### **NOTE**

• Il est possible de vous déconnecter d'un serveur WTS sans fermer les applications ouvertes (ou sans fermer la session). (La dernière vue de l'application utilisée apparaît lors de la connexion suivante au serveur WTS).

### **2-2. Ouverture/fermeture d'un navigateur web local**

#### **Ouverture d'un navigateur web local**

- **1. Allumez le 630L-N/630LT-GR-N.**
- **2. La boîte de dialogue « Terminal Connection Manager » apparaît.**

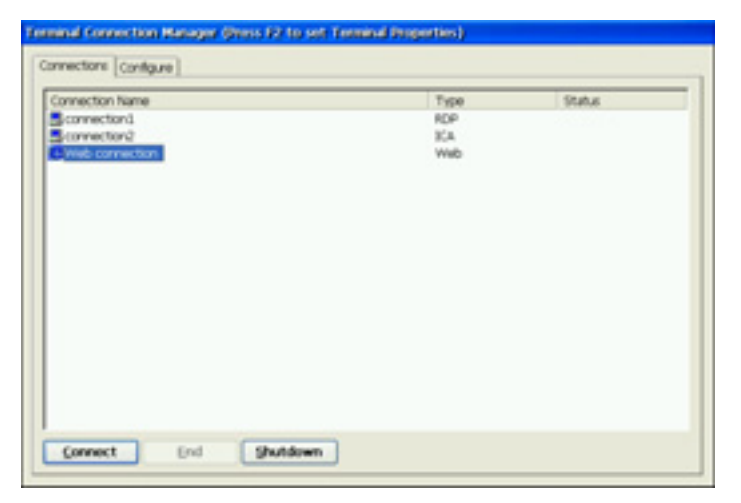

Suivez les indications correspondant à l'environnement du 630L-N/630LT-GR-N. (Demandez à votre administrateur système les détails de connexion.)

- **(1) Si le serveur web est sur le même réseau (intranet):** Passez à l'étape 3.
- **(2) Si le serveur web n'est pas sur le même réseau et si une connexion téléphonique est nécessaire (Internet):**

Cliquez sur un bouton actif d'une petite fenêtre en bas à droite de l'écran.

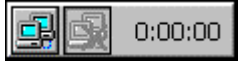

Chaque bouton active une connexion par modem. Vérifiez que l'horloge tourne et passez à l'étape 3.

#### **3. Cliquez sur l'onglet [Connections].**

Sélectionnez la [Web connection] et cliquez sur le bouton [Connect] (ou faites un double-clic sur la [Web connection]).

#### **4. Le navigateur s'ouvre.**

Il est possible de parcourir la page web sur l'Internet.

#### **Fermeture d'un navigateur web local**

#### **1. Fermez le navigateur web.**

Choisissez [Fermer] sur le menu [Fichier] et fermez le navigateur web local. La boîte de dialogue « Terminal Connection Manager » apparaît.

Pour une connexion commutée, cliquez sur le bouton actif en bas à droite de l'écran.

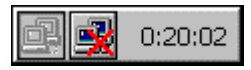

Ce bouton déconnecte la ligne.

#### **2. Arrêtez le 630L-N/630LT-GR-N.**

Il y a 3 façons d'arrêter l'appareil.

- Cliquez sur le bouton [Shut down] à la boîte de dialogue « Terminal Connection Manager » (ou appuyez sur l'interrupteur principal). La boîte de dialogue « eClient Shut down » apparaît. Sélectionnez [Shut down].
- Appuyez sur l'interrupteur principal. La boîte de dialogue « eClient Shut down » apparaît.Appuyez à nouveau sur l'interrupteur principal.
- Appuyez sur l'interrupteur principal et ne touchez plus à l'appareil pendant 20 secondes. L'appareil s'arrête automatiquement.

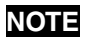

• Il est possible de se déconnecter d'un serveur web sans fermer le navigateur.

## **3. CARACTERISTIQUES**

#### **630L-N**

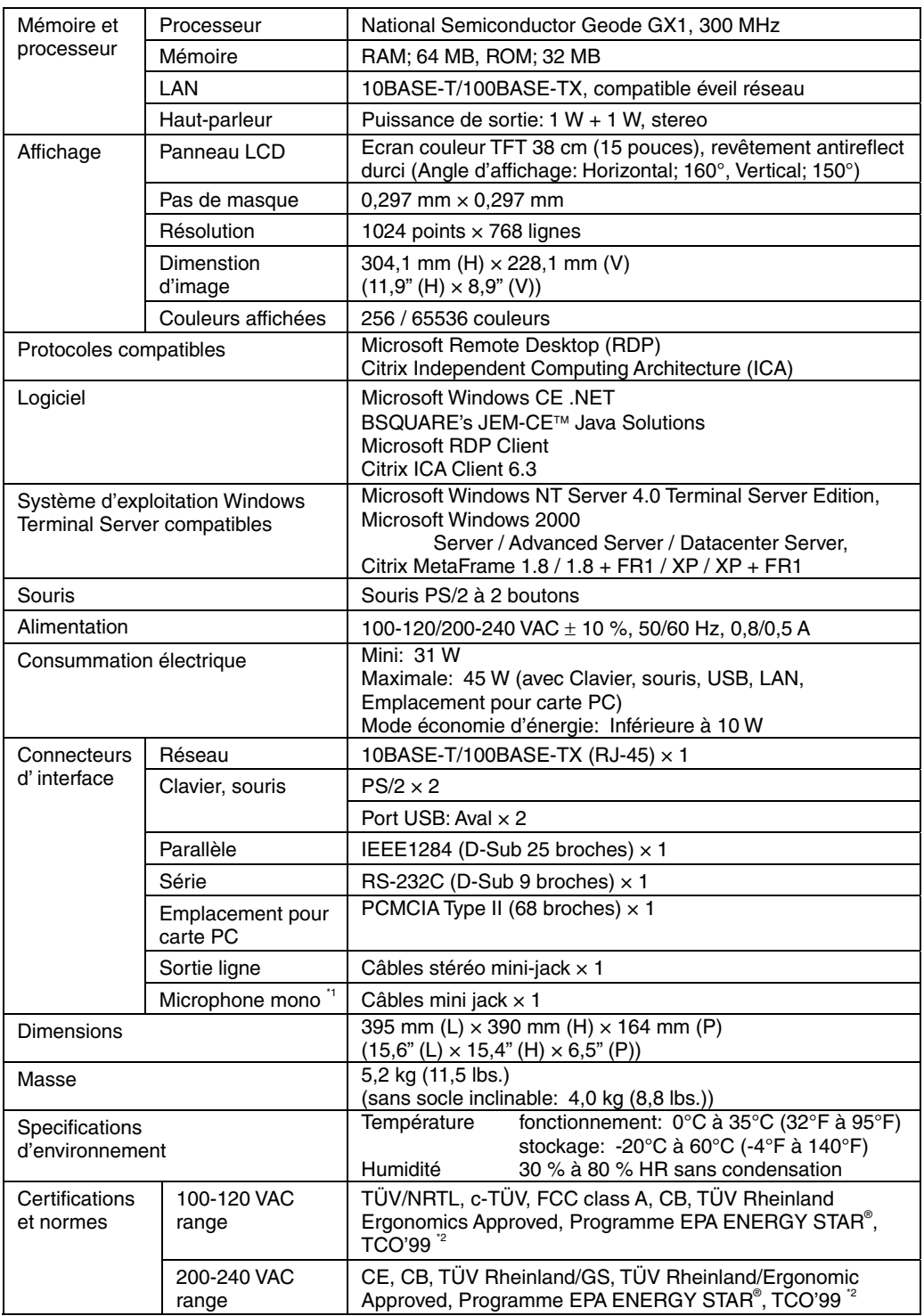

<sup>1</sup> Le connecteur microphone mono n'est pas disponible pour l'instant.<br><sup>2</sup> Pour la version de couleur grise.

#### **630LT-GR-N**

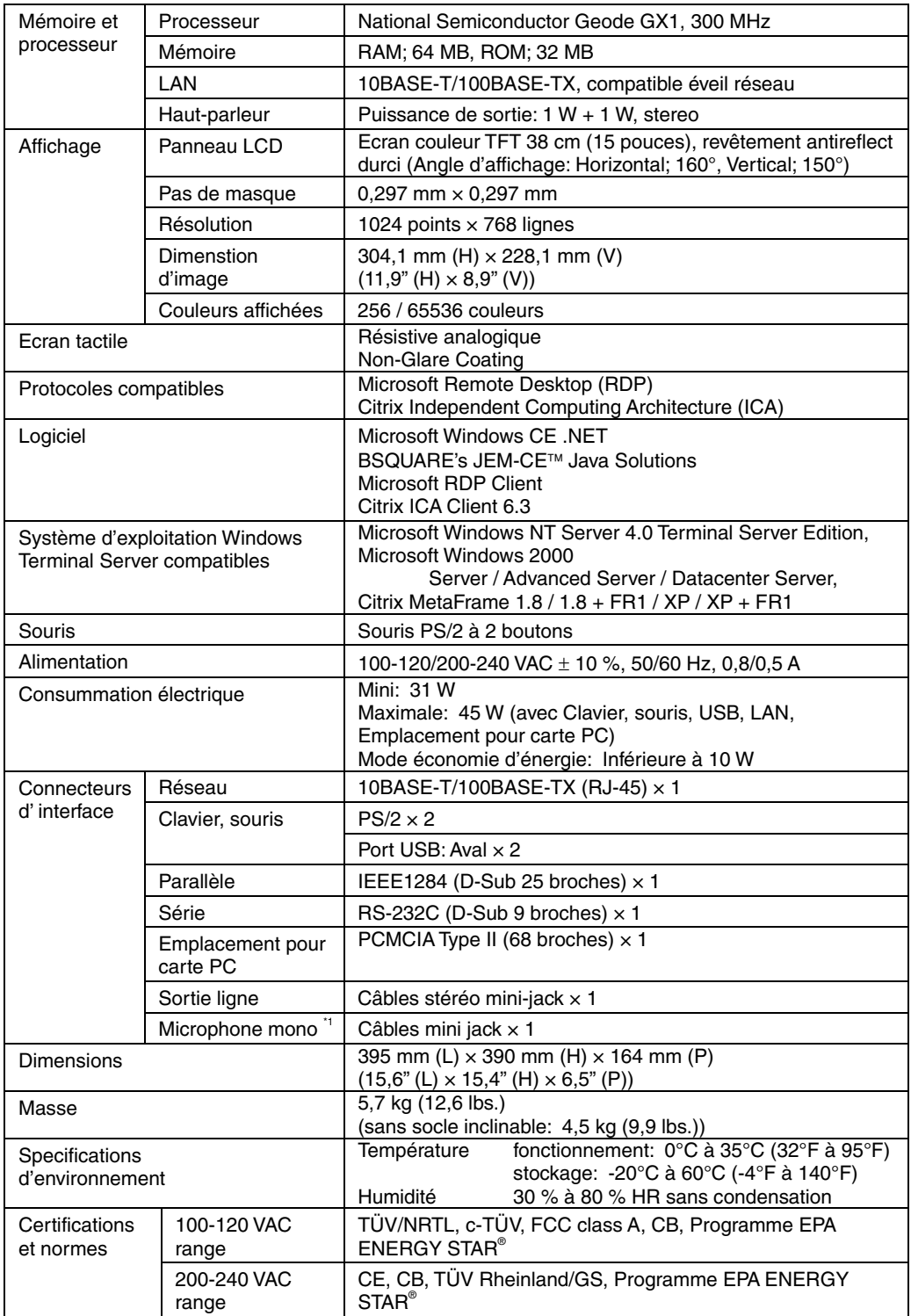

<sup>11</sup> Le connecteur microphone mono n'est pas disponible pour l'instant.

#### **Dimensions**

**630L-N** 

en mm (pouces)

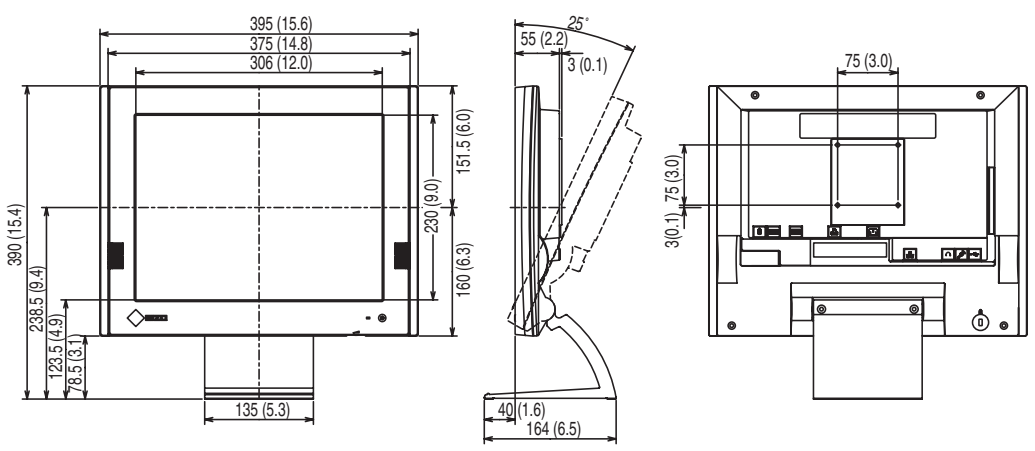

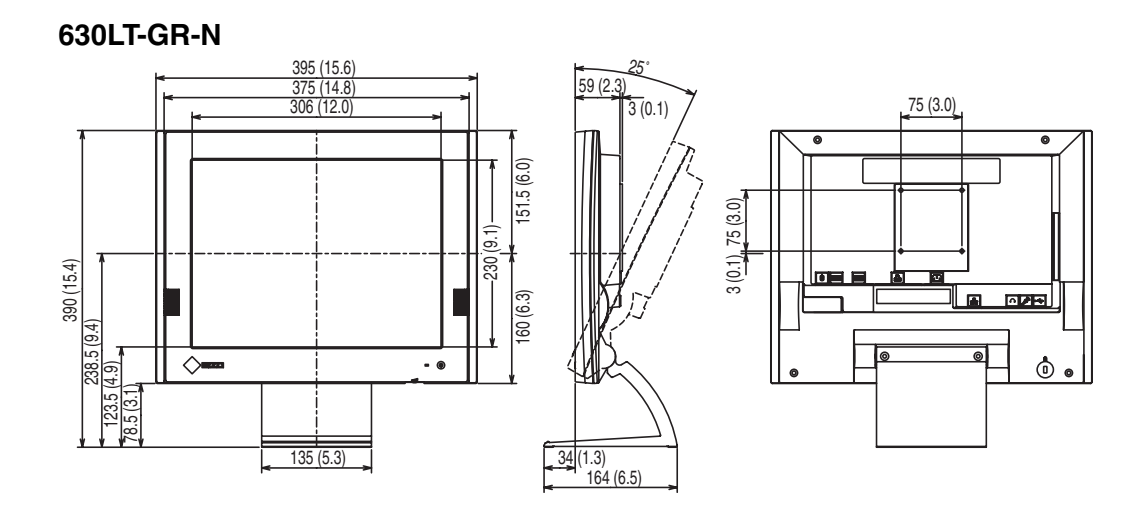

## **GARANTIE LIMITÉE**

EIZO NANAO CORPORATION ("EIZO") et les distributeurs EIZO agréés garantissent à l'acheteur initial ce produit contre tout défaut de matière première et vice de fabrication pendant une période de trois (3) ans à compter de la date d'achat. Si le produit comprend une souris et/ou un clavier de la marque EIZO, la souris et le clavier sont garantis contre tout défaut de matière première et vice de fabrication pendant une période de un (1) an à compter de la date d'achat. Si le produit est accompagné d'une souris et/ou d'un clavier d'un tiers, la souris et le clavier seront couverts par la garantie du tiers et non par la présente garantie.

Les stocks de pièces de rechange pour le produit seront maintenus pendant cinq (5) ans après l'arrêt de la production. Cette garantie est valide seulement dans les pays ou se trouvent des distributeurs EIZO agréés.

En cas de dysfonctionnement du produit durant la période de garantie, attribuable directement à un défaut de matière première et/ou vice de fabrication, EIZO et les distributeurs EIZO agréés, auront pour option de réparer ou remplacer le produit défectueux. EIZO et les distributeurs EIZO agréés n'auront aucune obligation dans le cadre de cette garantie, néanmoins, dans les cas suivants :

(a) Tout défaut du produit résultant de dommages occasionnés lors du transport, d'une modification, d'une altération, d'un abus, d'une mauvaise utilisation, d'un accident, d'une installation incorrecte, d'un désastre, d'un entretien ou d'une réparation incorrects effectués par une personne autre que EIZO ou les distributeurs EIZO agréés.

(b) Toute incompatibilité du produit résultant d'améliorations techniques ou règlements possibles.

(c) Toute déformation, décoloration, gondolage, perte de luminosité ou de qualité de la mise au point, ou tout autre dégradation résultant de l'usure normale du produit.

- (d) Tout défaut du produit résultant de l'utilisation d'un appareil extérieur.
- (e) Tout défaut d'un produit sur lequel le numéro de série original a été altéré ou supprimé.
- (f) Tout remplacement de produits résultant de l'usure des accessoires fournis, par exemple les piles.

Pour bénéficier d'un service dans le cadre de cette garantie, l'acheteur initial doit renvoyer le produit port payé, dans son emballage d'origine ou tout autre emballage approprié offrant un degré de protection équivalent, à son distributeur EIZO agréé local, et assumera la responsabilité des dommages et/ou perte possibles lors du transport. L'acheteur initial doit présenter une preuve d'achat établissant la date d'achat du produit pour bénéficier de ce service.

La période de garantie pour tout produit remplacé et/ou réparé dans le cadre de la garantie initiale expirera à la fin de cette garantie initiale.

EIZO OU LES DISTRIBUTEURS EIZO AGRÉÉS NE SAURAIENT ÊTRE TENUS RESPONSABLES DES DOMMAGES OU PERTES DE DONNÉES OU D'AUTRES INFORMATIONS STOCKÉES DANS UN MÉDIA QUELCONQUE OU UNE AUTRE PARTIE DU PRODUIT RENVOYÉ À EIZO OU AUX DISTRIBUTEURS EIZO AGRÉÉS POUR RÉPARATION.

AUCUNE AUTRE GARANTIE, EXPLICITE OU TACITE, N'EST OFFERTE PAR EIZO ET LES DISTRIBUTEURS EIZO AGRÉÉS CONCERNANT LE PRODUIT ET SES QUALITÉS, PERFORMANCES, QUALITÉ MARCHANDE OU ADAPTATION À UN USAGE PARTICULIER. EN AUCUN CAS, EIZO OU LES DISTRIBUTEURS EIZO AGRÉÉS NE SERONT RESPONSABLES DES DOMMAGES FORTUITS, INDIRECTS, SPÉCIAUX, INDUITS, OU DE TOUT AUTRE DOMMAGE QUEL QU'IL SOIT (Y COMPRIS, SANS LIMITATION, LES DOMMAGES RÉSULTANT D'UNE PERTE DE PROFIT, D'UNE INTERRUPTION D'ACTIVITÉS, D'UNE PERTE DE DONNÉES COMMERCIALES, OU DE TOUT AUTRE MANQUE À GAGNER) RÉSULTANT DE L'UTILISATION OU DE L'INCAPACITÉ D'UTILISER LE PRODUIT OU EN RAPPORT AVEC LES PRODUITS, QUE CE SOIT SUR LA BASE D'UN CONTRAT, D'UN TORT, D'UNE NÉGLIGENCE, D'UNE RESPONSABILITÉ STRICTE OU AUTRE, MÊME SI EIZO OU LES DISTRIBUTEURS EIZO AGRÉÉS ONT ÉTÉ AVERTIS DE LA POSSIBILITÉ DE TELS DOMMAGES. CETTE LIMITATION INCLUE AUSSI TOUTE RESPONSABILITÉ QUI POURRAIT ÊTRE SOULEVÉE LORS DES RÉCLAMATIONS D'UN TIERS CONTRE L'ACHETEUR INITIAL. L'ESSENCE DE CETTE CLAUSE EST DE LIMITER LA RESPONSABILITÉ POTENTIELLE DE EIZO ET DES DISTRIBUTEURS EIZO AGRÉÉS RÉSULTANT DE CETTE GARANTIE LIMITÉE ET/OU DES VENTES.

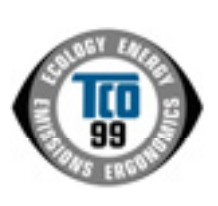

#### **Congratulations!**

You have just purchased a TCO'99 approved and labelled product! Your choice has provided you with a product developed for professional use. Your purchase has also contributed to reducing the burden on the environment and also to the further development of environmentally adapted electronics products.

#### **Why do we have environmentally labelled computers?**

In many countries, environmental labelling has become an established method for encouraging the adaptation of goods and services to the environment. The main problem, as far as computers and other electronics equipment are concerned, is that environmentally harmful substances are used both in the products and during their manufacture. Since it is not so far possible to satisfactorily recycle the majority of electronics equipment, most of these potentially damaging substances sooner or later enter nature.

There are also other characteristics of a computer, such as energy consumption levels, that are important from the viewpoints of both the work (internal) and natural (external) environments. Since all methods of electricity generation have a negative effect on the environment (e.g. acidic and climate-influencing emissions, radioactive waste), it is vital to save energy. Electronics equipment in offices is often left running continuously and thereby consumes a lot of energy.

#### **What does labelling involve?**

This product meets the requirements for the TCO'99 scheme which provides for international and environmental labelling of personal computers. The labelling scheme was developed as a joint effort by the TCO (The Swedish Confederation of Professional Employees), Svenska Naturskyddsforeningen (The Swedish Society for Nature Conservation) and Statens Energimyndighet (The Swedish National Energy Administration).

Approval requirements cover a wide range of issues: environment, ergonomics, usability, emission of electric and magnetic fields, energy consumption and electrical and fire safety.

The environmental demands impose restrictions on the presence and use of heavy metals, brominated and chlorinated flame retardants, CFCs (freons) and chlorinated solvents, among other things. The product must be prepared for recycling and the manufacturer is obliged to have an environmental policy which must be adhered to in each country where the company implements its operational policy.

The energy requirements include a demand that the computer and/or display, after a certain period of inactivity, shall reduce its power consumption to a lower level in one or more stages. The length of time to reactivate the computer shall be reasonable for the user.

Labelled products must meet strict environmental demands, for example, in respect of the reduction of electric and magnetic fields, physical and visual ergonomics and good usability.

You will find a brief summary of the environmental requirements met by this product on the right. The complete environmental criteria document may be ordered from:

TCO Development SE-114 94 Stockholm, Sweden Fax: +46 8 782 92 07 Email (Internet): development@tco.se Current information regarding TCO'99 approved and labelled products may also be obtained via the Internet, using the address: http://www.tco-info.com/

#### **Environmental Requirements**

#### **Flame retardants**

Flame retardants are present in printed circuit boards, cables, wires, casings and housings. Their purpose is to prevent, or at least to delay the spread of fire. Up to 30% of the plastic in a computer casing can consist of flame retardant substances. Most flame retardants contain bromine or chloride, and those flame retardants are chemically related to another group of environmental toxins, PCBs. Both the flame retardants containing bromine or chloride and the PCBs are suspected of giving rise to severe health effects, including reproductive damage in fish-eating birds and mammals, due to the bio-accumulative\* processes. Flame retardants have been found in human blood and researchers fear that disturbances in foetus development may occur.

The relevant TCO'99 demand requires that plastic components weighing more than 25 grams must not contain flame retardants with organically bound bromine or chlorine. Flame retardants are allowed in the printed circuit boards since no substitutes are available.

#### **Cadmium\*\***

Cadmium is present in rechargeable batteries and in the colour-generating layers of certain computer displays. Cadmium damages the nervous system and is toxic in high doses.

The relevant TCO'99 requirement states that batteries, the colour-generating layers of display screens and the electrical or electronics components must not contain any cadmium.

#### **Mercury\*\***

Mercury is sometimes found in batteries, relays and switches. It damages the nervous system and is toxic in high doses.

The relevant TCO'99 requirement states that batteries may not contain any mercury. It also demands that mercury is not present in any of the electrical or electronics components associated with the labelled unit.

#### **CFCs (freons)**

The relevant TCO'99 requirement states that neither CFCs nor HCFCs may be used during the manufacture and assembly of the product. CFCs (freons) are sometimes used for washing printed circuit boards. CFCs break down ozone and thereby damage the ozone layer in the stratosphere, causing increased reception on earth of ultraviolet light with e.g. increased risks of skin cancer (malignant melanoma) as a consequence.

#### **Lead\*\***

Lead can be found in picture tubes, display screens, solders and capacitors. Lead damages the nervous system and in higher doses, causes lead poisoning.

The relevant TCO'99 requirement permits the inclusion of lead since no replacement has yet been developed.

\* Bio-accumulative is defined as substances which accumulate within living organisms.

\*\* Lead, Cadmium and Mercury are heavy metals which are Bio-accumulative.

#### For U.S.A, Canada, etc. (rated 100-120 Vac) Only

#### **WARNING**

This equipment has been tested and found to comply with the limits for a Class A digital device, pursuant to Part 15 of the FCC Rules. These limits are designed to provide reasonable protection against harmful interference when the equipment is operated in a commercial environment. This equipment generates, users, and can radiate radio frequency energy and if not installed and used in accordance with the instruction manual, may cause harmful interference to radio communications. Operation of this equipment in a residential area is likely to cause harmful interference in which case the user will be required to correct the interference at his own expense.

Changes or modifications not expressly approved by the party responsible for compliance could void the user's authority to operate the equipment.

#### **Note**

Use the attached specified cable with this unit below so as to keep interference within the limit of a Class A computing device.

- AC Cord

#### **Canadian Notice**

This Class A digital apparatus complies with Canadian ICES-003. Cet appareil numérique de le classe A est comforme à la norme NMB-003 du Canada.

#### For Europe, etc. (rated 200-240 Vac) Only

#### **Warning**

This is a Class A product. In a domestic environment this product may cause radio interference in which case the user may be required to take adequate measures.

#### **Warnung**

Bey dem gerät handelt es sich um ein Klasse-A-Produkt. Bei Betrieb des Geräts in Wohnumgebungen ist gegebenenfalls durch entsprechende Maßnahmen dafür zu sorgen, daß eine Störung des Radio- und Fernsehempfangs vermieden wird.

#### **Avertissement**

Cet appareil est de classe A. Il est susceptible de créer des interférences radio dans un environnement domestique, dans ce cas l'utilisateur devra prendre les mesures appropriées.

#### **Hinweis zur Ergonomie:**

Dieser Monitor erfüllt die Anforderungen an die Ergonomie nach EK1·ITB 2000 mit dem Videosignal, 1024 Punkte x 768 Zeilen, Digital Eingang und mindestens 60,0 Hz Bildwiederholfrequenz, (non interlaced).

Weiterhin wird aus ergonomischen Gründen empfohlen, die Grundfarbe Blau nicht auf dunklem Untergrund zu verwenden (schlechte Erkennbarkeit, Augenbelastung bei zu geringem Zeichenkontrast.)

#### **Recycle Auskunft**

Die Rücknahme dieses Produktes nach Nutzungsende übernimmt EIZO in Deutschland zusammen mit dem Partner von Roll MBB Recycling GmbH.

Dort werden die Geräte in ihre Bestandteile zerlegt, die dann der Wiederverwertung zugeführt werden. Um einen Abholtermin zu vereinbaren und die aktuellen Kosten zu erfahren, benutzen Sie bitte folgende Rufnummer: 02153-73 35 00. Weitere Informationen finden Sie auch unter der Internet-Adresse: www.eizo.de.

**Recycling Information for customers in Switzerland:** 

All recycling information is placed in the SWICO's website. http://www.swico.ch

#### **Recycling-Information für Kunden in der Schweiz:**

Alle Informationen zum Thema Recycling finden Sie auf der Homepage des Brancheverbandes SWICO. [http://www.swico.ch](http://www.swico.ch/)

#### **Renseignements de recyclage pour les clients en Suisse:**

Vous trouvez tous les renseignements pour le sujet de recyclage sur la page WEB de I'UNION DE BRAN CHE SWICO. <http://www.eizo.com/cotact/index.html>

#### **Recycling Information for customers in USA:**

All recycling information is placed in the EIZO Nanao Technologies, Inc's website. http://www.eizo.com/contact/index.html

**Återvinnings information för kunder i Sverige:**

All information om återvinning finns på Eizo Nordics hemsida: [www.eizo.se](http://www.eizo.se/)

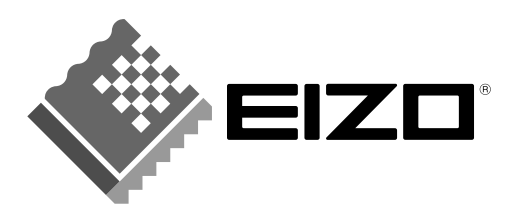

#### **EIZO NANAO CORPORATION**

153 Shimokashiwano, Matto, Ishikawa 924-8566 Japan<br>Phone: +81 76 277 6792 Fax: +81 76 277 6793

#### EIZO NANAO TECHNOLOGIES INC.

5710 Warland Drive, Cypress, CA 90630<br>Phone: +1 562 431 5011 Fax: +1 562 431 4811

http://www.eizo.com/

This document is printed on recycled chlorine free paper.

2nd Edition-July, 2003 Printed in Japan. ---<br>05C21364BG<br>(FN-1533/1534-EU-B)